# **Android** 智慧型裝置於 **WiFi** 區域網路之應用

洪若偉 おおおし おおし 林志涵 おおおし あいおん 池浩宇 朝陽科技大學 資訊工程系 e-mail:rwhung@cyut.edu.tw e-mail:s10127084@cyut.edu.tw e-mail:s10227612@cyut.edu.tw

朝陽科技大學 資訊工程系

朝陽科技大學 資訊工程系

### 摘要

近年來,智慧型裝置的進步及無線網路的 普及,帶給人們更多的便利。但隨著大量的使 用網際網路的資源,問題也跟著隨之發生,網 路資源濫用、網路阻塞、連線不穩、…等問題。 而利用不經網際網路傳輸的無線區域網路能 做到有效率、且較安全的傳輸,如此,勢必能 達到節省網路資源的目標。本論文使用Android 系統之智慧型裝置結合 WiFi 無線區域網路傳 輸,實現 WiFi 區域網路傳輸之應用。以此為 基礎,實踐出無線區網的教學廣播系統及點餐 系統。本論文創作理念在於「即使在沒有連接 網際網路的環境下,仍可透過手機無線區域網 路連線,來做到一些本該用網際網路連線的功 能」。希望在未來,以無線區域網路為基礎的 應用能更為普遍。

關鍵詞:WiFi 區域網路、Android、廣播教學 系統、點餐系統。

## **1.**前言

近年來智慧型裝置的發展迅速,其中又以 Android 系統發展速度最為驚人,從最初 2008 年 10 月上市的第一支 Android 智慧型手機 T-Mobile G1 起到 2015 年發佈的 Android 6.0 系 統(Marshmallow)止, 在短短 7 年, Android 手 機的市占率已經高達 85%, 圖 1.1 為全球 2015 年的智慧型手機市占率 [2]。

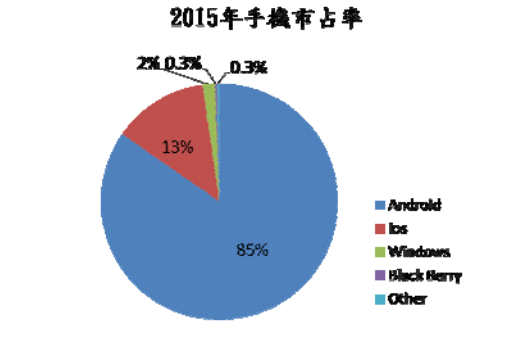

圖 **1.1** 全球 **2015** 年的智慧型手機市佔率

由圖 1.1 可知,智慧型裝置的作業系統以 Android 與 iOS 為市場上佔有率較高的兩個系 統,其中, Android 系統的裝置在全球是最為 普及的智慧型裝置,儘管有專家預估,iOS 系 統市佔率在幾年後會小幅上升, 但 Android 系 統的市場佔有率還是高出 iOS 許多。Android 系統是開放系統,不僅資源豐富、操作容易、 開放的使用權限也比 iOS 系統多、開發資源較 iOS 多了許多、且開發門檻較低、...等,這些 優點是本論文選擇以 Android 為作業系統之智 慧型裝置做為開發裝置的幾個重要原因,圖 1.2 為手機市佔率曲線圖 [3]。

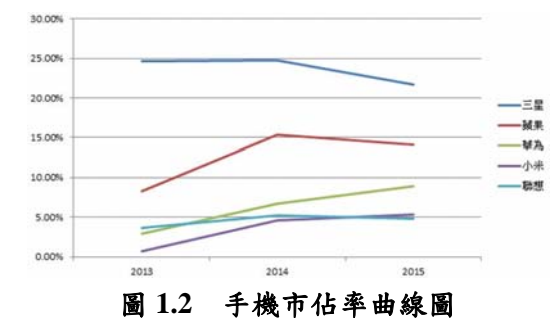

近年來,隨著科技的進步,各式各樣的智 慧型式裝置開始貼近人們的生活,使得這些裝 置成為人們生活中不可切割的一部分。智慧型 裝置隨著時間的推進,其應用也漸漸增加,其 中裝載的硬體功能也越加的多,如內建 GPS 定 位、攝影機的影像擷取、藍芽及 WiFi 的無線 傳輸連結、... 等功能。網際網路的發達, WiFi 大量的建置於各地區,是現今社會的一種面 貌,在這便利且強大的無線網路使用環境下, 其實潛藏許多問題,如過度使用網路資源占 用、網路阻塞、連線數過多以造成速度不穩、 等情況;因此,WiFi 區域網路應用就具有其 可行性,在特定範圍內傳輸所需的資料,其不 僅僅不需佔用網路的資源,且擁有穩定且簡單 的傳輸方式。

## **2.**背景知識

**2.1 Android** 平台架構

Android 是一個以 Linux 為基礎的開放原 始碼之行動裝置作業系統,也是一個很完整的 平台,開發者可以使用 Android SDK 工具來撰 寫 App 應用程式,對於使用者而言, Android 開機即可使用,使用者還可依照個人喜好做出 不同程度的自定義;而對於廠商而言,Android 又是一個開放式的平台,任何廠商皆可以隨意 使用 Android 作業系統來開發硬體設備的驅動 軟體。Android 最早的一個版本 1.0 beta 發佈於 2007年11月5日,以每半年發表一次新版本 的快速發展,至今已經發佈了多個更新版本, 但也因如此頻繁的更新系統版本,導致許多上 市的智慧型裝置因為硬體問題無法升級而迫 使產品的壽命減短。

Android 是一個智慧型裝置的完整作業系 統,大致上可分為上下兩層,上層採用 Java 語 言來撰寫應用程式,而下層則採用 C 語言來撰 寫系統程式。如果我們將上下兩層再度細分, 則可將上面的 Java 應用層分為應用架構 (application framework) 與應用程式 (applications),然後,將下面的 C 語言系統層 分為系統函式庫(libraries)及 Linux 作業系統 層,如圖 2.1 為 Android 的系統架構圖[4]。

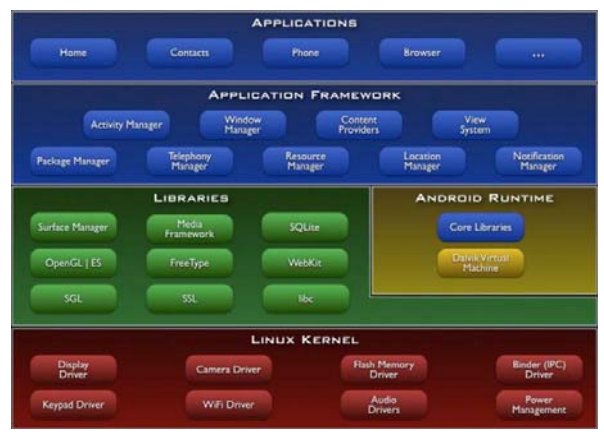

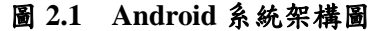

#### **2.2 WiFi** 簡介

美國電機電子工程師協會 (Institute of Electrical and Electronic Engineers, 簡稱 IEEE) 於 1997 年開始定義了 802.11 無線區域網路 (wireless LAN)技術規範,最初的傳輸速率只有 2Mbps, 到了 1999 年又相繼推出兩個標準, 802.11a 與 802.11b(傳輸速率達 11Mbps),此 時,802.11b 產品價格比較讓一般使用者可以接 受。在 2003 年推出第三種標準 802.11g(傳輸速 率可達 54Mbps)定義出來了,2009 年 9 月又正 式批准 802.11n 的新標準,傳輸速率理論值達 300Mbps, 此項新標準應該要比 802.11b 快上

50 倍,而比 802.11g 快上 10 倍左右。802.11n 也將會比以前規格的無線網路傳送到更遠的 距離。

WiFi 是一個無線網路通訊技術的品牌,由 Wi-Fi 聯盟 (Wi-Fi Alliance)所定義並持有, 使用在經驗證的 IEEE 802.11 標準的產品上, 目的是改善基於 IEEE 802.11 標準的無線網路 產品間的互通性。久而久之,人們就將 WiFi 這個名稱等同於無線區域網路(WLAN)。它是 一種短程無線傳輸技術,能夠在 90 公尺的範 圍內支援接入的無線電信號。隨著技術的發 展,以及 IEEE 標準的出現,現在 IEEE 802.11 這個標準已被統稱為 WiFi。Wi-Fi 是由 AP(Access Point,無線存取點)和無線網卡組合 而成的無線網絡。AP 一般稱為無線網路基地 台或接入點,它是當作傳統的有線區域網路與 無線區域網路間的橋樑,因此,任何一台裝有 無線網卡的客戶端電腦便可直接與無線基地 台連線、交換資料,免去網路線佈線的問題。 其工作原理相當於一個內置無線發射器的 Hub(集線器),而無線網卡則是負責接收由 AP 所發射信號的客戶端設備。家庭中最常見的無 線設備就是使用無線 AP,在這個無線 AP 的電 波所覆蓋的有效通訊範圍都可以採用 WiFi 連 接方式來進行上網,如果無線分享器連接了一 條 ADSL 線路或者別的上網線路,則又被稱為 熱點*(hot point)* [5]。

#### **2.3 Socket** 通信简介

Android 與伺服器的主要溝通方式有兩 種,一種是 Http,另一種是 Socket。兩者的最 大差別在於,Http 連接使用的是"請求-回應方 式",即在請求時建立連接通道,當客戶端向伺 服器發送請求後,伺服器端才能向客戶端傳送 資訊。而 Socket 通信則是在雙方建立起連結 後,就可以直接進行資訊的傳輸,不需要每次 由客戶端向伺服器發送請求。

Socket 在程序內部提供了與外界通信的端 口。透過建立 Socket 連接,可提供通道以讓彼 此可以互相傳輸資訊。Socket 的主要優點有資 訊遺失率低、使用簡單且易於移植。在發送和 接收資訊時,使用 Socket 可以將應用程序添加 到網絡中,與處於同一網絡中的其他應用程序 進行通信。簡單來說, Socket 提供了程序內部 與外界通信的端口並為通信的雙方提供了資 訊傳輸通道。根據不同的的底層協議,Socket 的實現是多樣化的。如圖 2.2 所示,為 TCP/IP 協議的過程,在這個協議當中,主要的 Socket 類型為串流接口(stream socket)和資料報接 口(datagram socket)。串流接口將 TCP 作為其 端點對端點的協議,提供了一個可信賴的串流 服務。資料報接口使用 UDP 協議,提供資訊 打包並發送的服務[6]。

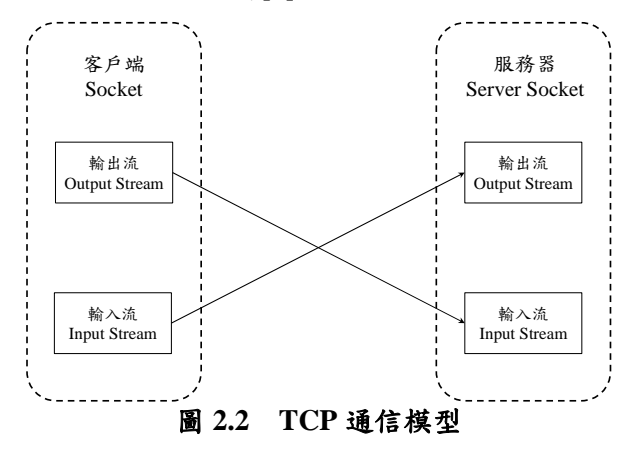

## **3.**系統功能與方法

智慧型裝置在未來會逐漸取代現今的電 腦,這是目前全球的主要趨勢。在現今的生活 中,無線網路的取得及建置非常容易,但還是 有許多地方並無完善的無線網路環境,所以, 無線區域網路還是有其開發的必要。本論文 中,我們試著將智慧型裝置與無線區網作結 合,以達到在無網際網路的情況下也能運作的 應用。在此,我們將其應用在教學廣播系統及 點餐系統上。

## **3.1** 教學廣播系統

教學廣播系統,是以智慧型裝置及無線區 域網路為基礎所開發出的應用系統。未來的 e 化教室將會大量使用智慧型裝置來建置教學 系統,我們以目前現有的技術及裝置來實踐系 統需求的功能。此系統的架構圖如下圖 3.1 所 示。該系統的功能將會在下方一一做介紹。

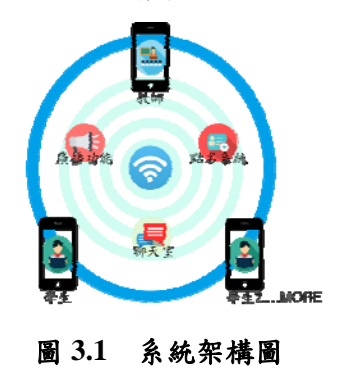

#### **3.1.1** 建立連線

學生端可以透過老師端的 IP 進行連接,學 生端要進行連線時會傳送老師端的 IP 位址和

Port 以進行確認,當老師端接收到該資訊時, 會確認 IP 位址和 Port 是否正確,確認成功後, 老師端會把學生端傳送登入時的姓名加入到 List 清單中。

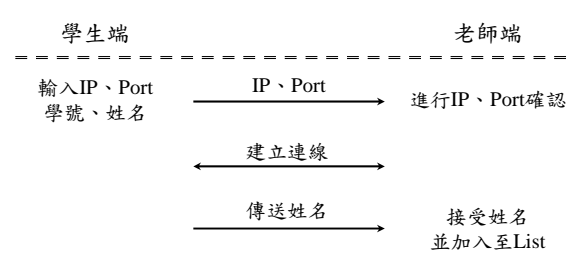

### 圖 **3.2** 連線建立示意圖

### **3.1.2** 廣播功能

廣播功能是透過手機截圖方式來進行資 料的傳遞,當手機把圖片擷取下來時,會把圖 片轉成 byte 資料後,再傳送給每位學生端,當 學生端接收到資料後,會先把這些 byte 資料轉 換成圖片,並且顯示在自己的螢幕中,圖 3.3 為老師端廣播系統的流程圖。在此,我們也設 計成學生端或老師端都可以進行廣播功能。

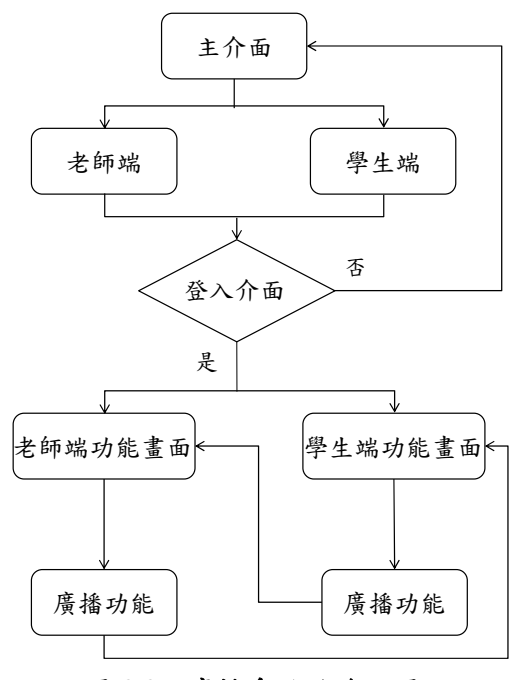

圖 **3.3** 廣播系統的流程圖

我們在實作中,發現廣播系統中的畫面擷 取,無法輕易的實現。在現有 Android 釋出的 開發程式碼中,並無提供擷取開發的應用程式 以外畫面的功能。為了實現此功能,我們須取 得手機的最高權限,並以命令字元的方式才能 實現此功能。如圖 3.4 所示為擷取畫面的程式 碼。

# process = Runtime.getRuntime().exec("su"); //呼叫adb指令, 擷取畫面

## 圖 **3.4** 擷取畫面的程式碼

#### **3.1.3** 點名功能及聊天室功能

在點名系統中,老師端會把先前學生端連 線進來的資訊取出並列成清單,點名清單可使 用勾選的方式來進行學生點名。

聊天室的功能是提供一個可以讓學生自 行討論並將討論的資料做紀錄的功能。學生端 在聊天室中輸入的文字,可傳送至老師端,老 師端會將接收到的訊息進行儲存,然後,再把 資料傳送給每個學生端,當學生端接收到資料 時,就會把接收到的文字顯示於自己聊天室的 視窗上。點名及聊天室的流程如圖 3.5 所示。

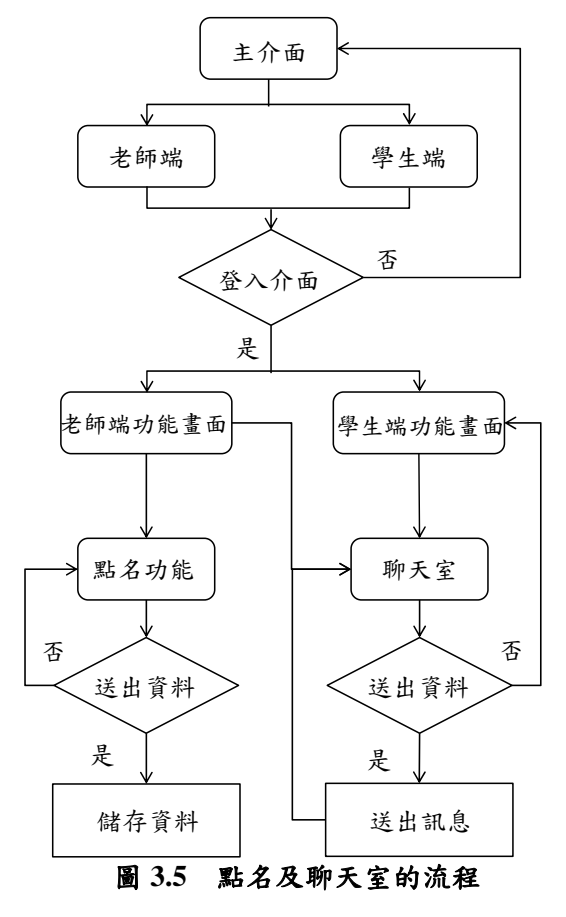

#### **3.1.4** 成果展示

本系統已製作完成,其簡介放置於Y ouTube  $\lceil$  https://www.youtube.com/watch?v= KlrlzORZaD0」網址上。如下將簡介該系統的 相關功能及使用

## **(1)** 登入介面

1. 點選"?"即可進入幫助,會介紹各項功能。 2. 點選設定鈕可以選擇離開 App。

- 3. 點選老師進入登錄畫面。
- 4. 點選學生進入登錄畫面。 如圖 3.6 所示為本系統登入畫面。

## **(2)** 主介面

1. 老師端: 老師端會顯示自己的當前 IP 位 置。輸入教師姓名及員工編號即可進入老師端 畫面。

2. 學生端: 輸入姓名及編號和老師端 IP 即可 進入學生端畫面。點選設定鈕即可出現設定 IP,可設定並儲存老師端 IP,之後就可直接登 入。

如圖 3.7 所示為本系統登入畫面。

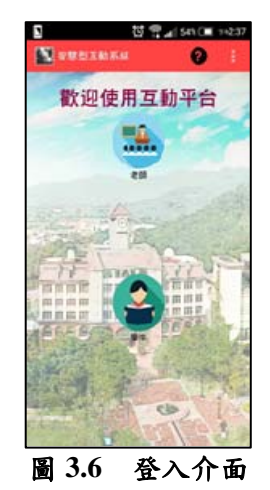

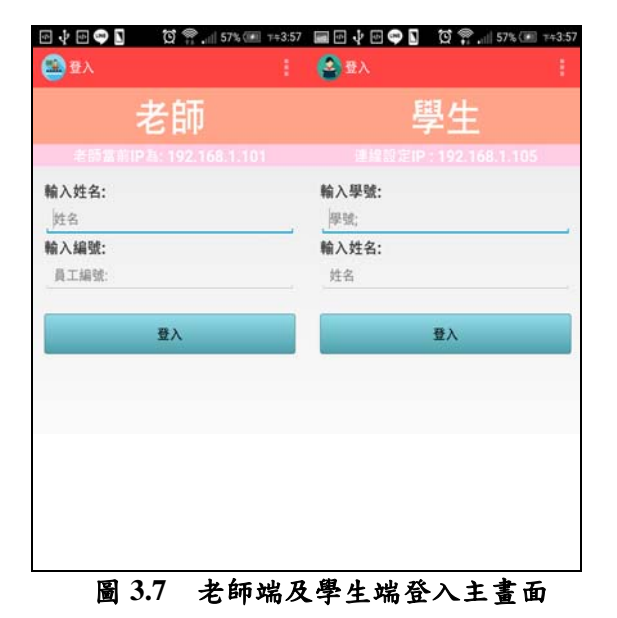

#### **(3)** 聊天室功能

1. 點選聊天鈕即可進入聊天室,可方便討論。 2. 在輸入框內輸入文字,按下送出即可將當前 文字傳送進入至聊天室。

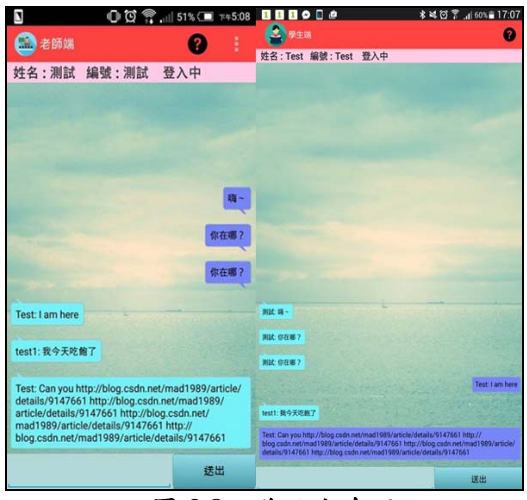

圖 **3.8** 聊天室介面

#### **(4)** 點名系統

1. 點名系統只有老師端才會顯示功能。

2. 可以將勾選中的資料儲存,按送出會把資料 文件會儲存在 SD 卡。

3. 文件會以月、日、時、分排列,且內容會顯 示點到的人名和已點名人數。

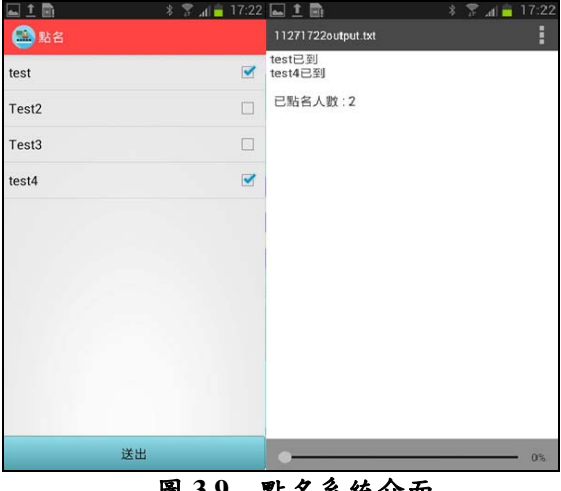

圖 **3.9** 點名系統介面

#### **(5)** 廣播系統

1. 需要 Root 裝置才能進行廣播功能傳輸畫 面,接收則是各裝置都行。

2. 老師學生都可以點選廣播功能將當前畫面 傳送給其他使用者的畫面。

3. 再次點選廣播即可停止傳送畫面。

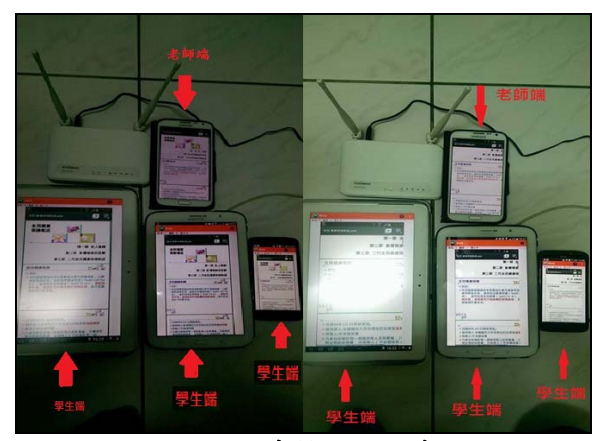

圖 **3.10** 廣播功能示意圖

#### **3.2** 點餐系統

點餐系統,是以智慧型裝置及無線區網為 基礎開發的系統。近來,因應環保方式的餐廳 點餐,現在開始有許多相對應的產品開始上 市。我們將開發以智慧型裝置來做到不需離桌 就可點餐,櫃台也會即時取得點餐的項目,最 後,雇客進行結帳時,會將資料進行儲存以方 便結帳核對。

## **(1)** 顧客端

連線方式與教學廣播系統相同,在此就不 再多加贅述。登入操作不須顧客自行操作,在 第一次登入後,App 系統就會直接記錄,之後 即可直接登入。運作流程圖如圖 3.10 所示。

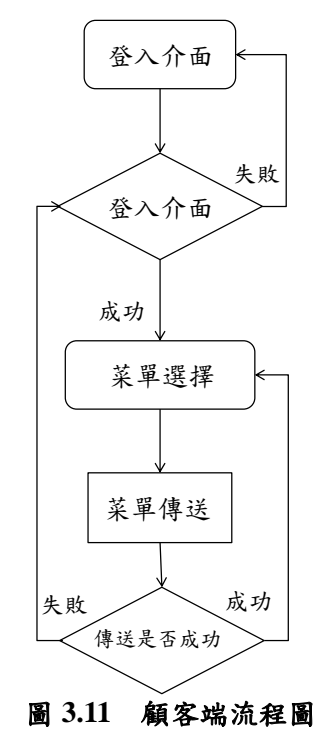

在介面操作上,菜單選擇功能中能點選確 認後,可用"+"及"-"來選擇數量,如圖 3.11 所

示。若商品想要取消點選只需長按選項,他就 會跳出選單進行確認,如圖 3.12 所示。最後確 認菜單就按結帳將菜單傳送至櫃台。

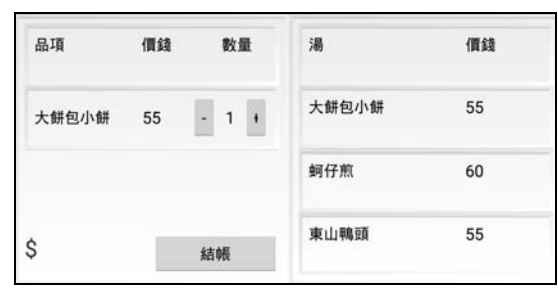

圖 **3.12** 菜單選擇介面

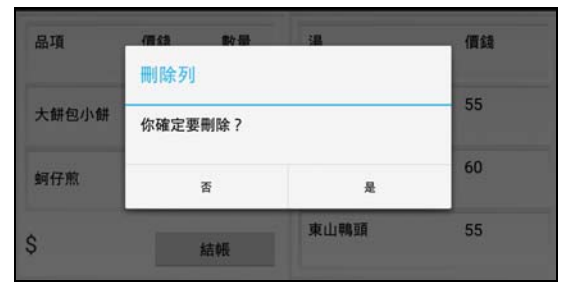

#### 圖 **3.12** 取消所選擇菜色

#### **(2)** 櫃台端

流程圖如圖 3.13 所示。接受顧客端連線 後,會等待點餐資料進入。輸入的菜單會顯示 於右邊選單中,在選單中只會顯示桌號及總金 額。菜單排序會依點餐順序來排列,時間越早 越上面。點擊右邊任意選項,就會在左邊顯示 其菜單詳細內容。最後結帳時點選右邊選擇欲 結帳的桌號再按"結帳"鈕,結帳結束後此菜單 會在選單中消失,然後會依時間及日期存入其 特定的資料夾。如圖 3.14 所示。

## **4.**結論

在本篇論文中,我們以 Android 智慧型裝 置結合 WiFi 區域網路來開發教學廣播系統及 點餐系統這兩個系統的應用。在實作的過程 中,我們遭遇到許多不好解決的問題,例如: 自動螢幕截圖問題,為了解決此問題,我們嘗 試了許多方法,但都無法達到預想的功能。之 後,我們才找到將裝置以 root 身份來取得擷取 畫面的權限之方式,讓跳出應用程式的視窗 時,還可以繼續做自動截取畫面的功能,在解 決此問題後,我們就順利的完成了主要的畫面 廣播功能。本篇的作品也是在眾多無線網路應 用的產出之一,藉此論文實作的機會,使我更 進一步學習了無線區域網路的技術。希望在未 來,WiFi 區域網路的技術能有更多的應用。

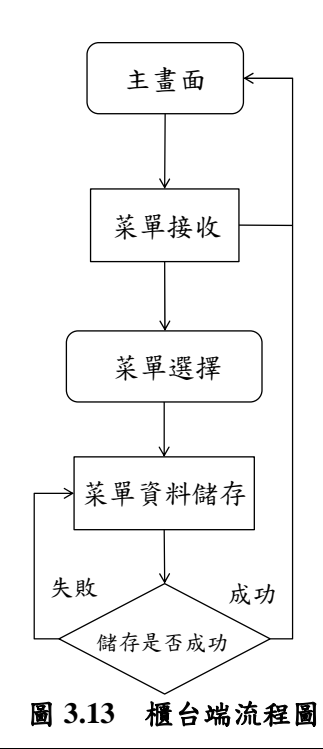

| 品項  | 價錢  | 数量 | 桌號  | 價錢  |
|-----|-----|----|-----|-----|
| 山拓肉 | bU  | ı  | 1號桌 | 455 |
| 炸雞排 | 100 | 1  | 8號桌 | 260 |
| 山豬肉 | 60  | 1  | 3號桌 | 155 |
| \$  | 結帳  |    |     |     |

圖 **3.14** 櫃台端介面

#### 參考文獻

- [1]洪若偉、許文馨,「智慧型導讀及導覽裝 置」,中華民國,發明專利,發明第 I475527 號 (2015)。http://twpat-simple.tipo.gov.tw/ tipotwousr/00128/ga-I475527.pdf。
- [2]Future trends in science and technology research center, http://news.networkmagazine. com.tw/classification/trends/2011/03/30/2338  $9/$   $\circ$
- [3]Android in 維基百科,https://zh.wikipedia.org/ wiki/Android。
- [4] Wifi 規格, http://faculty.stust.edu.tw/~liusir/ Ch06/06-04-WiFi.htm。
- [5]Socket 通信原理(Android 客戶端和服務 器 ) , http://blog.csdn.net/mad1989/article/ details/9147661。
- [6]吳亞峰、杜化美、索依娜,Android 大螢幕 手機與平板電腦開發實戰:經典範例直擊大 螢幕、高解析度的核心處理技術(暢銷修訂

版),博碩出版社,出版日期:2015/09/03。

[7]施威銘,Android App 程式設計教本之無痛 起步(第二版), 旗標出版社, 出版日期: 2014/02/07。